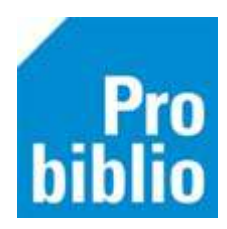

## **Handmatig ingeschreven leerlingen uitschrijven**

Leerlingen die niet langer op school zitten, moeten worden uitgeschreven.

- Bij de geautomatiseerde datakoppeling tussen ParnasSys en schoolWise gebeurt dit automatisch
- Bij handmatige import gebeurt dit na de jaarlijkse periodieke leerlingimport door de bibliotheek of POI.

Leerlingen of leerkrachten die handmatig zijn ingeschreven, kunnen ook alleen handmatig worden uitgeschreven.

- 1. Start de schoolWise client en log in met de persoonlijke inlog met uitgebreide bevoegdheden
- 2. Maak een overzicht van de handmatig ingeschreven klanten via Klanten > Overzichten > SchoolWise > Handmatig ingeschreven leerlingen
- 3. Selecteer fysieke groep(en)

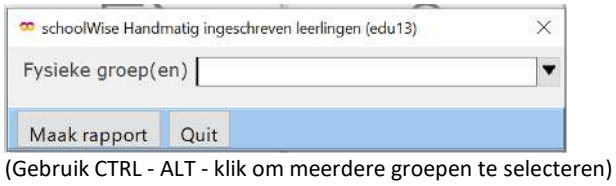

- 4. In de browser opent een overzicht met handmatige ingeschreven klanten.
- 5. Ga naar Klanten > zoek klant.
- 6. Zoek de gegevens van de klant op naam of via het pasnummer (zonder EDUB ervoor)

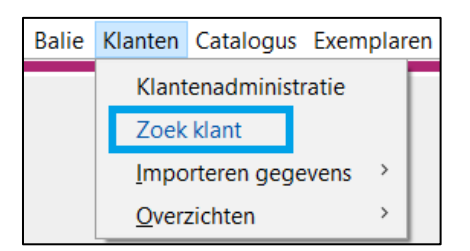

- Ga naar het tabblad '3. Contributie', klik onderaan op 'Wijzig' en zet een vinkje aan bij 'Abonnement opzeggen per direct'.
- Klik op 'Opslaan'

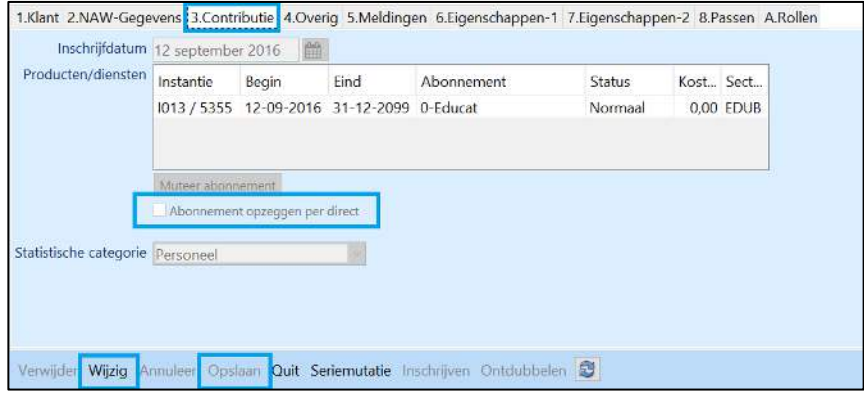

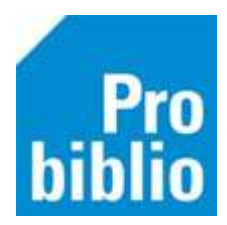

De gegevens van uitgeschreven leerlingen worden na 3 maanden automatisch definitief verwijderd uit schoolWise, de voorwaarden daarvoor zijn:

- 1. De klant moet zijn uitgeschreven in schoolWise
- 2. De klant heeft geen gekoppeld bibliotheekabonnement dat nog geldig is
- 3. De klant heeft alle materialen ingeleverd

Direct definitief verwijderen kan ook, klik daarvoor nogmaals op 'Wijzig' en vervolgens op 'Verwijder'.

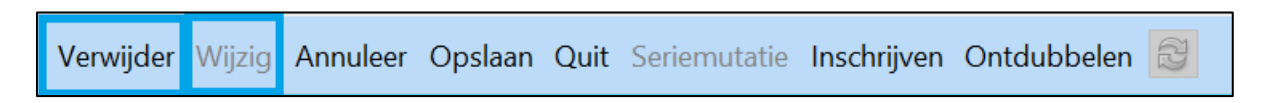

De leerling is uitgeschreven en verwijderd uit schoolWise.